# **e** Construction-

# **Art der Baute**

Benutzerschulung eConstruction

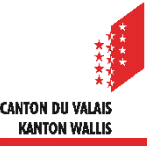

#### Art der Baute

## **Allgemein**

- Die Liste der Realisierungsarten stammt aus dem eidgenössischen Gebäude- und Wohnungsregister (GWR).
- Dieser Schritt ist sehr wichtig, da die gewählte Art der Durchführung die Kriterien für die Einsichtnahme in die angeforderten besonderen Unterlagen sowie die zu konsultierenden Dienste auslösen wird.
- Es gibt zwei Möglichkeiten, Art der Bauten auszuwählen:
	- Durch Eingabe in das Suchfeld
	- Durch Blättern durch die Art der Bauten
- **Es ist möglich pro Gesuch und je nach Projekt mehrere Arten zu erfassen.**

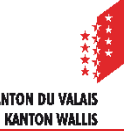

#### Art der Baute

### **Auswahl Art der Baute**

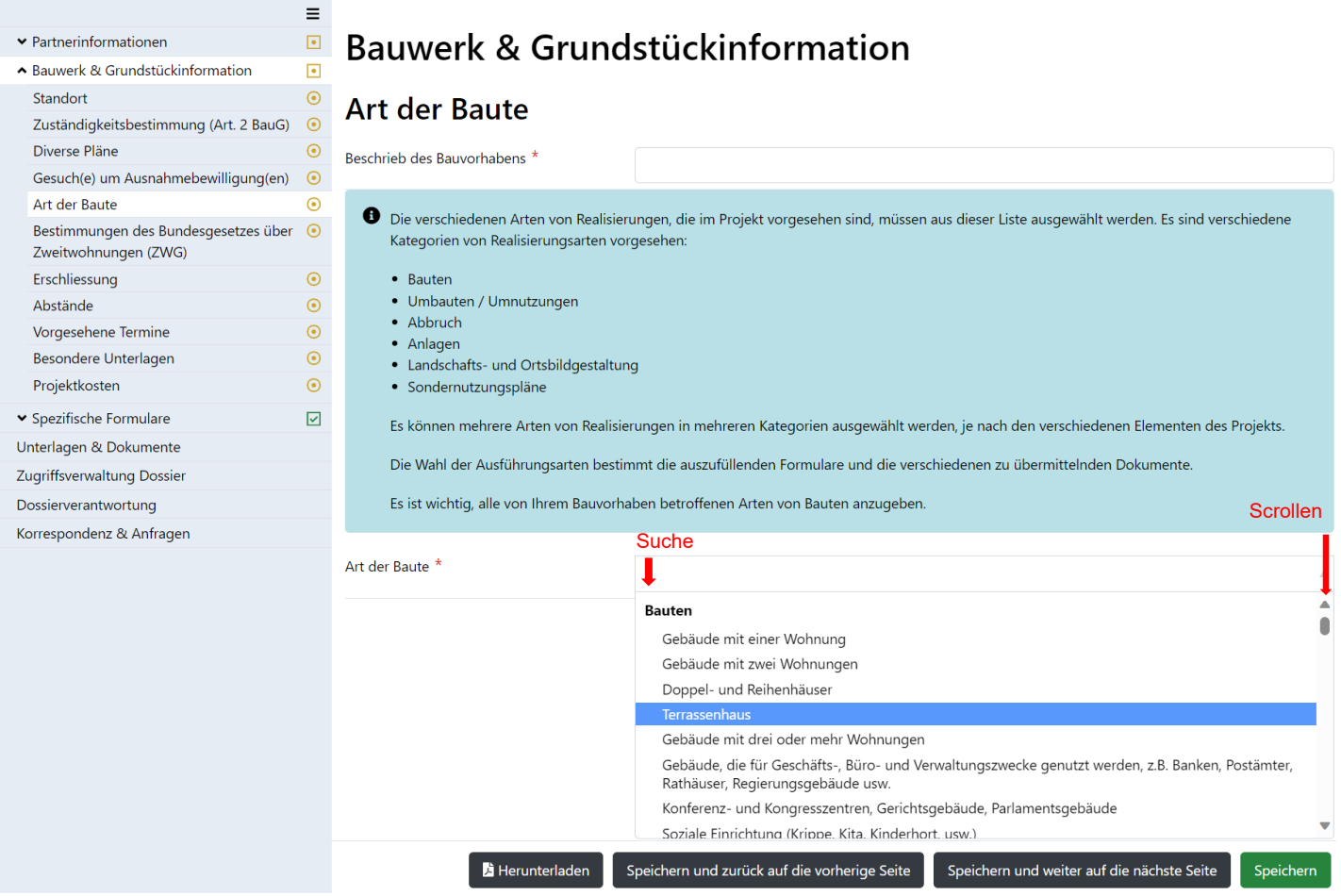

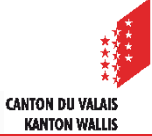

#### Art der Baute

# **Mehrere Arten hinzufügen**

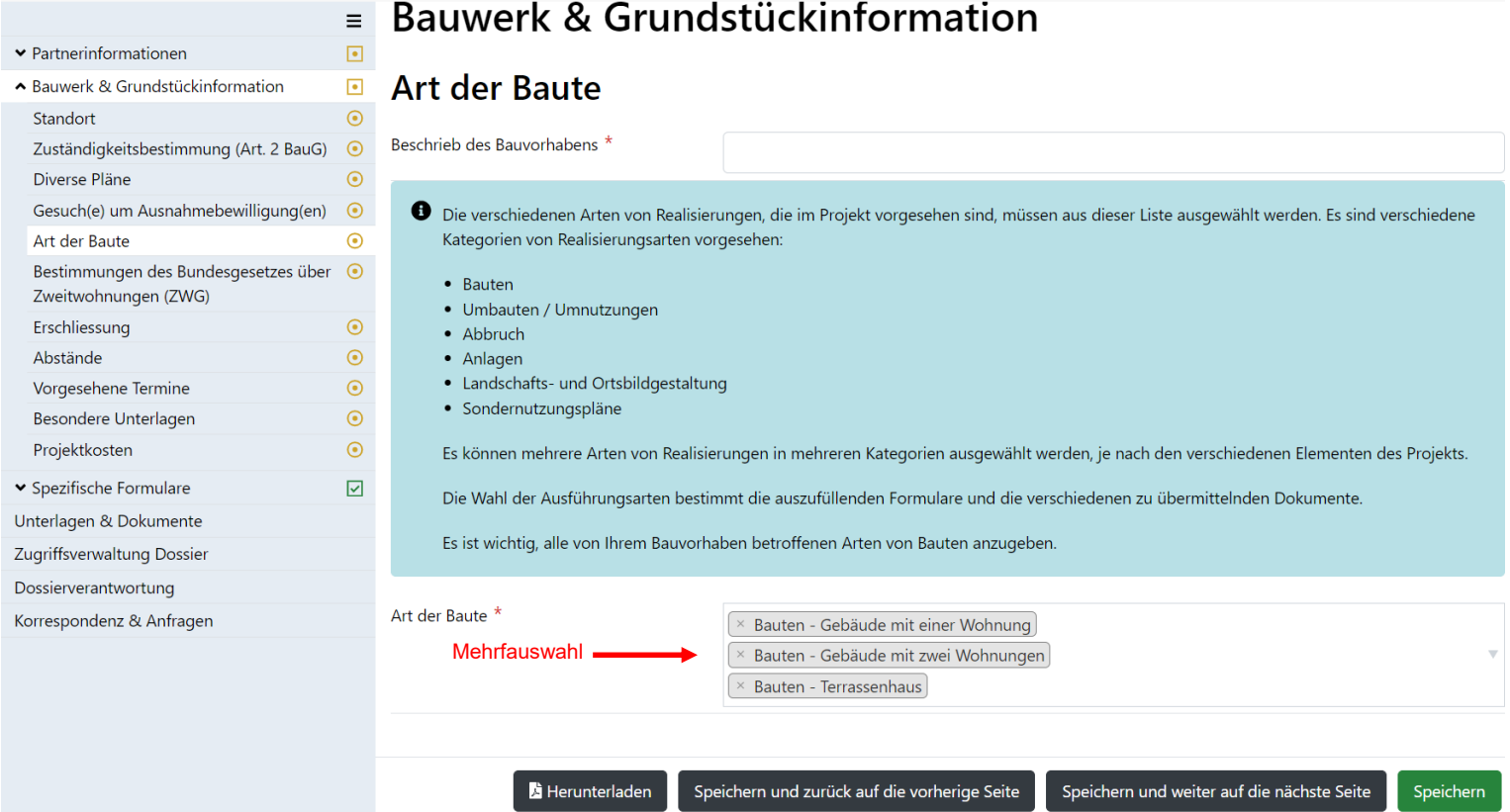

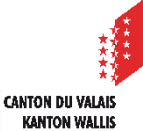